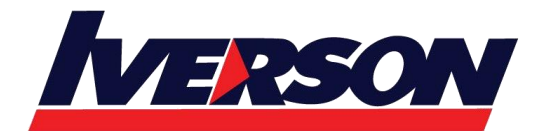

**Module Title : Microsoft Project 2019** 

**Duration : 3 days**

# **Outline**

# **Part 1: Get started with Microsoft project**

**Chapter 1** Project, project management, and you

- Practice files
- Meet the Project program
- Meet the Project family
- See the new features in Project 2019
- New features in earlier versions
	- o New in Project 2016
	- o New in Project 2013
	- o New in Project 2010
- Take a project manager's perspective
- Let's get started!

# **Chapter 2** Take a guided tour

- Practice files
- Explore the Project user interface
- Manage files and set options in the Backstage view
- Work with schedule details in views
- Use reports to check a plan's status
- Skills review
- Practice tasks
	- o Explore the Project user interface
	- o Manage files and set options in the Backstage view
	- o Work with schedule details in views
	- o Use reports to check a plan's status

# **Part 2: Simple scheduling basics**

**Chapter 3** Start a new plan

- Practice files
- Create a new plan and set its start date

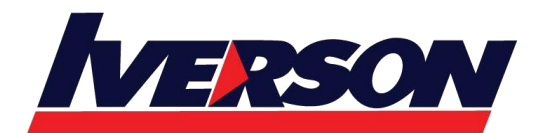

- Set nonworking days in the project calendar
- Enter the plan title and other properties
- Skills review
	- o Create a new plan and set its start date
	- o Set nonworking days in the project calendar
	- o Enter the plan title and other properties

### **Chapter 4** Build a task list

- Practice files
- Create tasks
- Switch task scheduling from manual to automatic
- Enter task durations and estimates
- Enter milestone tasks
- Create summary tasks to outline the plan
- Link tasks to create dependencies
- Check a plan's duration and finish date
- Document task information
- Skills review
	- o Create tasks
	- o Switch task scheduling from manual to automatic
	- o Enter task durations and estimates
	- o Enter milestone tasks
	- o Create summary tasks to outline the plan
	- o Link tasks to create dependencies
	- o Check a plan's duration and finish date
	- o Document task information

#### **Chapter 5** Set up resources

- Practice files
- Set up work resources
- Enter the maximum capacity for work resources
- Enter work resource pay rates
- Adjust working time in a resource calendar
- Set up cost resources
- Document resources by using notes
- Skills review

- o Set up work resources
- o Enter the maximum capacity for work resources
- o Enter work resource pay rates
- o Adjust working time in a resource calendar
- o Set up cost resources
- o Document resources by using notes

#### **Chapter 6** Assign resources to tasks

- Practice files
- Assign work resources to tasks
- Control work when adding or removing resource assignments
- Assign cost resources to tasks
- Check the plan after assigning resources
- Skills review
	- o Assign work resources to tasks
	- o Control work when adding or removing resource assignments
	- o Assign cost resources to tasks
	- o Check the plan after assigning resources

# **Chapter 7** Format and share your plan

- Practice files
- Customize a Gantt chart view
- Add tasks to a Timeline view
- Customize reports
- Copy views and reports
- Print views and reports
- Skills review
	- o Customize a Gantt chart view
	- o Add tasks to a Timeline view
	- o Customize reports
	- o Copy views and reports
	- o Print views and reports

#### **Chapter 8** Track progress: Basic techniques

- Practice files
- Understand progress tracking
- Save a baseline of your plan

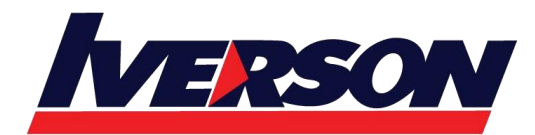

- Track a plan as scheduled
- Enter a task's completion percentage
- Enter actual values for tasks
- Skills review
	- o Save a baseline of your plan
	- o Track a plan as scheduled
	- o Enter a task's completion percentage
	- o Enter actual values for tasks

### **Part 3: Advanced scheduling techniques**

**Chapter 9** Fine-tune task scheduling

- Practice files
- See task relationships by using Task Path
- Adjust task link relationships
- Control task scheduling by using constraints
- Interrupt work on a task
- Adjust working time for individual tasks
- Control task scheduling by using task types
- See task schedule details by using the Task Inspector
- Skills review
	- o See task relationships by using Task Path
	- o Adjust task link relationships
	- o Control task scheduling by using constraints
	- o Interrupt work on a task
	- o Adjust working time for individual tasks
	- o Control task scheduling by using task types
	- o See task schedule details by using the Task Inspector

#### **Chapter 10** Fine-tune task details

- Practice files
- Enter deadline dates
- Enter fixed costs
- Create a recurring task
- View the plan's critical path
- Schedule summary tasks manually

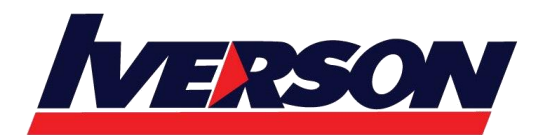

- Skills review
	- o Enter deadline dates
	- o Enter fixed costs
	- o Create a recurring task
	- o View the plan's critical path
	- o Schedule summary tasks manually

**Chapter 11** Fine-tune resource and assignment details

- Practice files
- Change resource availability over multiple date ranges
- Work with multiple resource pay rates
- Change resource pay rates over different date ranges
- Delay the start of assignments
- Apply contours to assignments
- Create and assign material resources
- View resource capacity
- Adjust assignments in the Team Planner view (Project Professional only)
- Skills review
	- o Change resource availability over multiple date ranges
	- o Work with multiple resource pay rates
	- o Change resource pay rates over different date ranges
	- o Delay the start of assignments
	- o Apply contours to assignments
	- o Create and assign material resources
	- o View resource capacity
	- o Adjust assignments in the Team Planner view (Project Professional only)

#### **Chapter 12** Fine-tune the Project plan

- Practice files
- Examine resource allocations over time
- Resolve resource overallocations manually
- Level overallocated resources
- Check the plan's cost and finish date
- Inactivate tasks (Project Professional only)
- Skills review
	- o Examine resource allocations over time

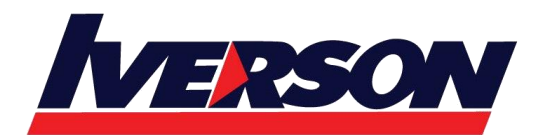

- o Resolve resource overallocations manually
- o Level overallocated resources
- o Check the plan's cost and finish date
- o Inactivate tasks (Project Professional only)

### **Chapter 13** Organize plan details

- Practice files
- Sort plan details
- Group plan details
- Filter plan details
- Create new tables
- Create new views
- Skills review
	- o Sort plan details
	- o Group plan details
	- o Filter plan details
	- o Create new tables
	- o Create new views

#### **Chapter 14** Track progress: Detailed techniques

- Practice files
- Update a baseline
- Track actual and remaining work for tasks and assignments
- Track timephased actual work for tasks and assignments
- Reschedule incomplete work
- Skills review
	- o Update a baseline
	- o Track actual and remaining work for tasks and assignments
	- o Track timephased actual work for tasks and assignments
	- o Reschedule incomplete work

# **Chapter 15** View and report project status

- Practice files
- Examine a plan's variance
- Identify tasks that have slipped
- Examine task costs
- Examine resource costs

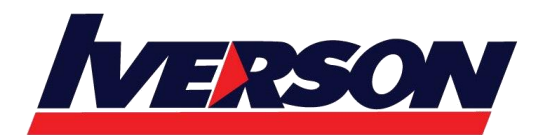

- Skills review
	- o Examine a plan's variance
	- o Identify tasks that have slipped
	- o Examine task costs
	- o Examine resource costs

# **Part 4: In-depth and special subjects**

**Chapter 16** Format and print views: In-depth techniques

- Practice files
- Format a Gantt chart view
- Format a Timeline view
- Format a Network Diagram view
- Format a Calendar view
- Print and export views
- Skills review
	- o Format a Gantt chart view
	- o Format a Timeline view
	- o Format a Network Diagram view
	- o Format a Calendar view
	- o Print and export views

# **Chapter 17** Format reports: In-depth techniques

- Practice files
- Create a custom report
- Customize charts in a report
- Customize tables in a report
- Skills review
	- o Create a custom report
	- o Customize charts in a report
	- o Customize tables in a report

#### **Chapter 18** Customize project

- Practice files
- Share custom elements between plans
- Record and run macros
- **Edit macros**

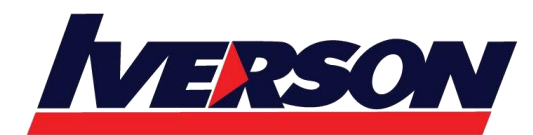

- Customize the ribbon and Quick Access Toolbar
- Skills review
	- o Share custom elements between plans
	- o Record and run macros
	- o Edit macros
	- o Customize the ribbon and Quick Access Toolbar

**Chapter 19** Share information with other programs

- Practice files
- Copy Project data to and from other programs
- Open files in other formats in Project
- Save to other file formats from Project
- Generate reports with Excel and Visio
- Skills review
	- o Copy Project data to and from other programs
	- o Open files in other formats in Project
	- o Save to other file formats from Project
	- o Generate reports with Excel and Visio

**Chapter 20** Consolidate projects and resources

- Practice files
- Share a resource pool across multiple plans
- Consolidate plans
- Create dependencies between plans
- Skills review
	- o Share a resource pool across multiple plans
	- o Consolidate plans
	- o Create dependencies between plans

**Chapter 21** Use Agile project management with Project

- Practice files
- Navigate the Agile project management template
- Reset the Agile project management template
- Create the product backlog
- Create the Agile team
- Plan a sprint
- Record progress from daily scrum meetings

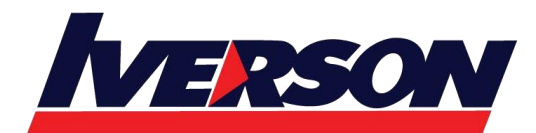

- Generate reports for sprint reviews
- Sources for more information
- Skills review
	- o Navigate the Agile project management template
	- o Reset the Agile project management template
	- o Create the product backlog
	- o Create the Agile team
	- o Plan a sprint
	- o Record progress from daily scrum meetings
	- o Generate reports for sprint reviews

### **Part 5: Appendixes**

**Appendix A** A short course in project management

- Understand what Defines a Project
- The project triangle: View projects in terms of time, cost, and scope
	- o Time
	- o Cost
	- o Scope
- Time, cost, and scope: Manage project constraints
	- o You have less time
	- o You have fewer resources
	- o You have more work
- Manage your projects with Project

**Appendix B** Develop your project management skills

- Join a Project learning community
- Join a project-management learning community

**Appendix C** Collaborate: Project, SharePoint, and PWA

- Set the Project desktop client to Computer mode
	- o Sources for more information
- Share your plan by using SharePoint
	- o Sources for more information
- Team collaboration with Project Web App
- o Sources for more information
- Project portfolio management

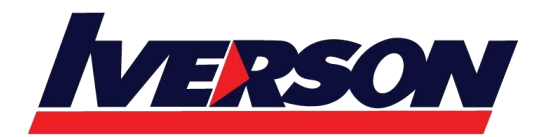

**Iverson Associates Sdn Bhd (303330-M)** Suite T113 - T114, 3<sup>rd</sup> Floor, Centrepoint, Lebuh Bandar Utama Bandar Utama, 47800 Petaling Jaya, Selangor Darul Ehsan Tel: 03-7726 2678 Fax: 03-7727 9737 Website: www.iverson.com.my

Course Outline :: Microsoft Project 2019::

• Sources for more information